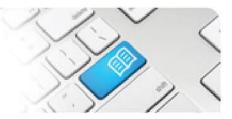

## SPOT Upgrade Notes – 25-07-2014

| #  | Change                                                                                                    | Roles with new function | Reference<br>sheets updated                                                                                         | What it looks like                                                                                                    |
|----|----------------------------------------------------------------------------------------------------|-------------------------|----------------------------------------------------------------------------------------------------|----------------------------------------------------------------------------------------------------|
| 1. | NEW FEATURE<br>Set capacity by number of<br><u>students</u> per Area.<br>Previously capacity was set<br>only by number of <u>shifts</u><br>available per Area. This new<br>function is optional and allows<br>directors to set limits on<br>numbers of students.                                                                        | Director                | DRef-04a –<br>Managing you<br>SHIFT Capacity<br>Overview<br>DRef-04b –<br>Managing you<br>AREA Capacity<br>Overview | Area Capacity Overview Lustin Moli  Area Capacity Overview Area  Area Capacity Overview Area Capacity  State Data Capacity  Add Capacity  Add |
| 2. | NEW FEATURE<br>Allocate Areas to a<br>placement request at<br>approval.<br>Previously Directors would<br>approve a request with<br>"allocating" any capacity in<br>SPOT to the request so that it<br>was not taken by a subsequent<br>request. This function only<br>works for Areas/Disciplines that<br>have <u>Area</u> capacity set. | Director                | <b>DRef-01</b> –<br>Placement Request<br>Approval Process                                                           | Placement Request Decision         Request Details       Documents       Required Student Fields         Year       Placement start date         1       28/07/2014         Semester       Placement and date         1       28/07/2014         Education Provider       Number of students         Mater Education       3         Discipline       Required clinical hours per student         Nursing and Mdwifery       Total clinical hours for all students         Discipline       Required clinical hours for all students         Nursing and Mdwifery       Total clinical hours for all students         Bigoman       Total clinical hours for all students         Diploma of Nursing       Locations         Mater Private Hospital - Brisbane       Mater Private Hospital - Brisbane         Placement Decision       Placement Decision         Placet       3       0         10 East       5       0         10 North       3       0         9 North       4       0         9 East       1       0         8 North       10       0         8 North       3       0                                                                                                    |

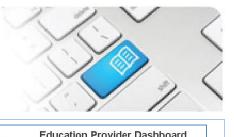

| 3. | NEW FEATURE<br>Assign students to<br>allocated Areas as an<br>Education Provider.<br>Previously all students were<br>assigned to Areas by<br>Placement Provider Directors.<br>Any placement request with<br>Areas allocated now has<br>students assigned to those<br>Areas by the Education<br>Provider.                                                | Education<br>Provider | EPRef-07 –<br>Assigning a Student<br>to an Area               | Education Provider Dashboard           Provider Developer Exceptional Care           Provider Developer Exceptional Care           Provider Developer Exceptional Care           Provider Developer Exceptional Care           Provider Developer Exceptional Care           Provider Developer Exceptional Care           Provider Developer Exceptional Care           Provider Developer Exceptional Care           Provider Developer Exceptional Care           Provider Developer Exceptional Care           Developer Exceptional Care           Developer Exceptional Care           Developer Exceptional Care           Developer Exceptional Care           Developer Exceptional Care           Developer Exceptional Care           Developer Exceptional Care           Developer Exceptional Care           Developer Exceptional Care           Developer Exceptional Care           Developer Exceptional Care           Developer Exceptional Care           Developer Exceptional Care         Developer Education Provider Care         Developer Care           Developer Exceptional Care         Developer Care         Developer Care         Developer Care           Developer Care         Developer Care         Developer Care         Developer Care         Developer Care <t< th=""></t<> |
|----|----------------------------------------------------------------------------------------------------|-----------------------|---------------------------------------------------------------|----------------------------------------------------------------------------------------------------|
| 4. | NEW FEATURE<br>Set Student Group for<br>placement requests with<br>allocated Areas if more<br>than one student group<br>exists.<br>Student Group is currently set<br>when Directors assign students<br>to Areas, but if allocating Areas<br>so the Education Provider can<br>assign students to Areas,<br>Student Group needs to be set<br>at approval. | Director              | <b>DRef-01</b> –<br>Placement Request<br>Approval Process     | Placement Assignments       Id     Discipline     Program     Education Provider       10     Norsing and Modellery     Bachelor of Norsing     University of Ouerstand       Places saket a student group.     Program in the student group.     Program in the student group.       0     Default Naming and Modellery     Bachelor of Norsing       0     Default Naming and Modellery       0     BND The F       0     BND The F       0     BDQ       0     Dploma 1st Sensatere       0     Dploma 2st Sensatere       0     Modellery Name       0     Modellery Or Name       0     Modellery Or Name       0     Modellery Or Name                                                                                                    |
| 5. | NEW FEATURE<br>Enabled students to<br>access a printable list of<br>shifts completed for each<br>placement.<br>This gives students access to<br>the Shifts tab that Directors,<br>Facilitators and Education<br>Providers have access to.                                                                                                    | Students              | <b>StRef-05</b> – Viewing<br>Details and<br>Placement History | Reth         Contor         Data           Data         Data         Data           Present Harding         Biot Time         Mon2 Congrided         Deprivation         Data         Constative Hardwards Data           Win         Biot Time         Brod Time         Mon2 Congrided         Deprivation         Data         Constative Hardwards           Win 1:89         07:00         15:30         8         Difference         Difference         8           Win 1:89         07:00         15:30         8         Difference         Difference         3           Win 1:89         07:00         15:30         8         Difference         Difference         3           Win 1:89         07:00         15:30         8         Difference         Difference         3         3           Win 1:89         12:30         15:30         8         Difference         Difference         4         3           Win 1:89         12:30         15:30         8         Difference         Trainer Strandot         Winder         3           Win 1:89         12:30         12:30         8         Difference         Trainer Strandot         4         3           Win 1:89         12:30                                                                                                    |

|     | SPOT<br>Ident Placement Online                                                                                                    | e Tool                                 | A                                                                                                    |                                                                                                    |
|-----|----------------------------------------------------------------------------------------------------|----------------------------------------|----------------------------------------------------------------------------------------------------|----------------------------------------------------------------------------------------------------|
| 6.  | NEW FEATURE<br>Added a new Role called<br>Rostering Manager which<br>duplicates the Manager<br>role with the addition of<br>the Find a Student and<br>Roster tab functions.<br>This allows Users with this role<br>to use the Manager Dashboard<br>and to enter rosters for students<br>in their Area(s). | Administrator,<br>Rostering<br>Manager | ARef-02 –<br>Administering<br>Users.<br>RMRef-01 - Using<br>the 'Find a Student'<br>Function<br>RMRef-02 -<br>Booking and<br>Cancelling<br>Individual Student<br>Shifts<br>RMRef-03 -<br>Assigning a Shift<br>Template to a<br>Student's Roster | Sector         Desth Coordon           Image: Complexity Project Complexity Project Comp |
| 7.  | NEW FEATURE<br>Restrict a Student Group<br>to have View only access<br>to their Schedule.<br>Previously all students had edit<br>access to their rostering<br>schedule; this function allows<br>Administrators to set certain<br>Student Groups to not have edit<br>access.                               | Administrator                          | <b>ARef-05 –</b><br><u>Administering</u><br><u>Disciplines</u>                                                                                                    | Manage student group<br>Details<br>Diploma 1st Semester<br>Edit Shifts<br>Save Cancel                                                                                                    |
| 9.  | IMPROVEMENT<br>Fixed an issue that<br>displayed the incorrect<br>order of items in the<br>dropdown menus of the<br>Create Shift Template<br>screen.                                                                                                    | Director                               | N/A                                                                                                    | N/A                                                                                                    |
| 10. | IMPROVEMENT<br>Fixed an issue that<br>displayed<br>decommissioned<br>Education Providers in the<br>Administer Users pop-up<br>menu.                                                                                                    | Administrator                          | N/A                                                                                                    | N/A                                                                                                    |
| 11. | IMPROVEMENT<br>Fixed an issue that<br>stopped the Cancel Shift<br>button from asking "Are<br>you Sure?" on the<br>Manager Dashboard.                                                                                                    | Manager,<br>Director                   | N/A                                                                                                    | N/A                                                                                                    |

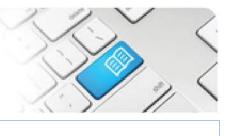

| 12. | <b>IMPROVEMENT</b><br><b>Added</b> Program to the list<br>of items able to be edited<br>in the Edit Student Details<br>page.                                        | Education<br>Provider               | N/A | N/A |
|-----|----------------------------------------------------------------------------------------------------|-------------------------------------|-----|-----|
| 13. | IMPROVEMENT<br>Enabled Facilitators to<br>view past placement<br>groups via the Facilitator<br>Dashboard by clicking<br>back to the date they were<br>on placement. | Facilitator                         | N/A | N/A |
| 14. | IMPROVEMENT<br>Fixed an issue that<br>stopped Feedback Form<br>questions and settings<br>from copying to new<br>placement requests.                                 | Director /<br>Education<br>Provider | N/A | N/A |